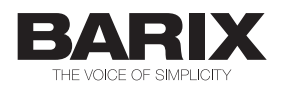

# BARIX X8

I/O to RS-485 Modbus converter for commercial interfacing, control and home automation applications

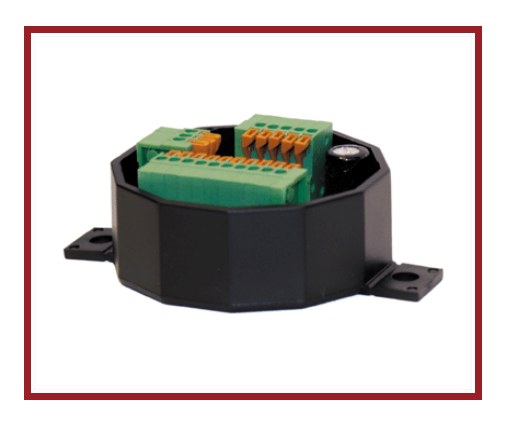

PRODUCT MANUAL

Version: 1.5

Date: 10/26/2006

For Firmware Version 6

# Table of Contents

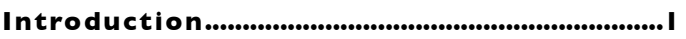

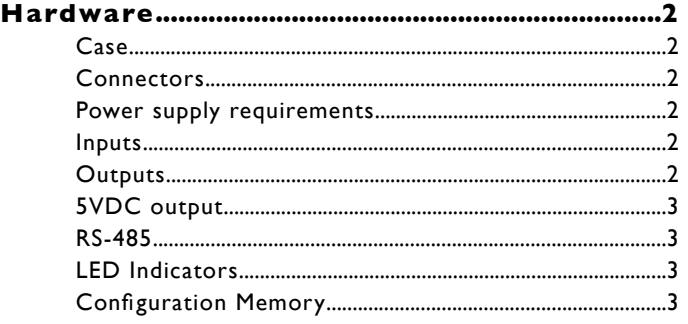

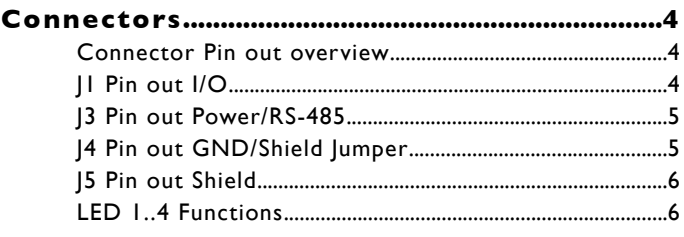

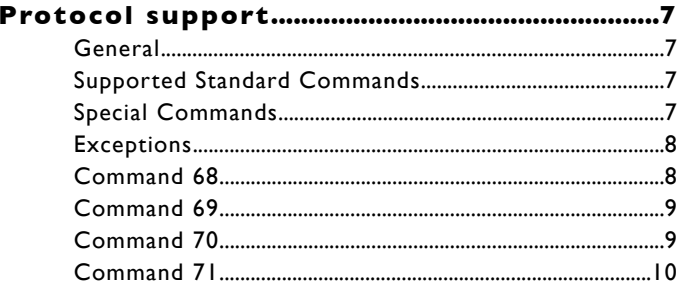

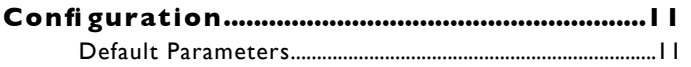

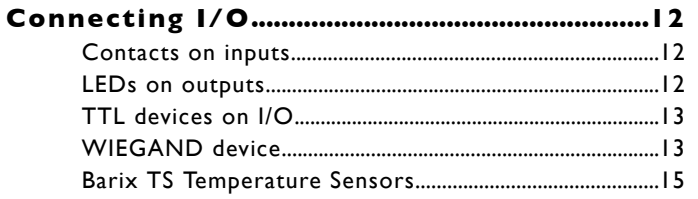

## **Connecting a Barix Barionet controller..16**

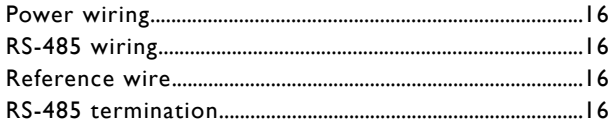

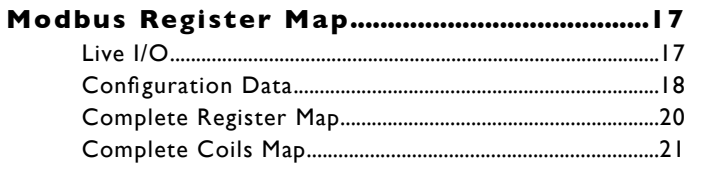

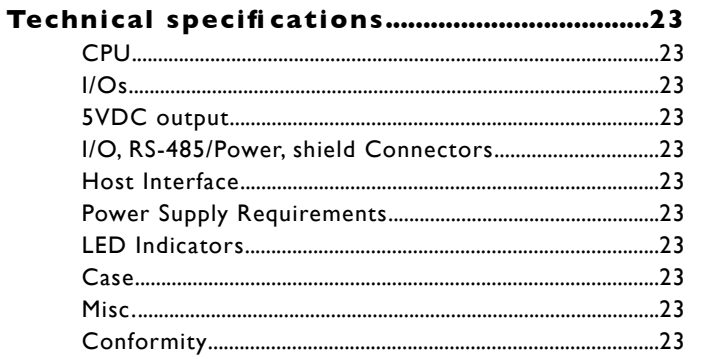

The BARIX X8 is an I/O to RS-485 Modbus converter for commercial interfacing, control and home automation applications.

Using the industry standard Modbus protocol over 2-wire RS-485

the device can be controlled from any Modbus capable master.

Eight independent configurable inputs/outputs allow the use of the BARIX X8 in a wide range of I/O applications:

- General I/O to RS-485 converter (inputs and outputs)

- Up to eight push buttons (inputs) or LED's for status display

- Local analog voltage reading (0-5VDC, 8 inputs)

- Local temperature (up to 8 Barix TS digital sensors)

- WIEGAND reader to RS-485 converter (2 inputs for D0 and

D1, other 6 I/Os usable with standard functions)

The device is configured via the serial interface using standard Modbus read/writes. If the device ID is unknown, a special command is available, which can be sent via broadcast and uses the serial number of the device to send it new configuration info.

If the address of the device is not known, it can be reset to default parameters (see chapter "Configuration").

The protocol supported is Modbus/RTU at 19200 (default) and 9600 Baud, with even (default) or no parity.

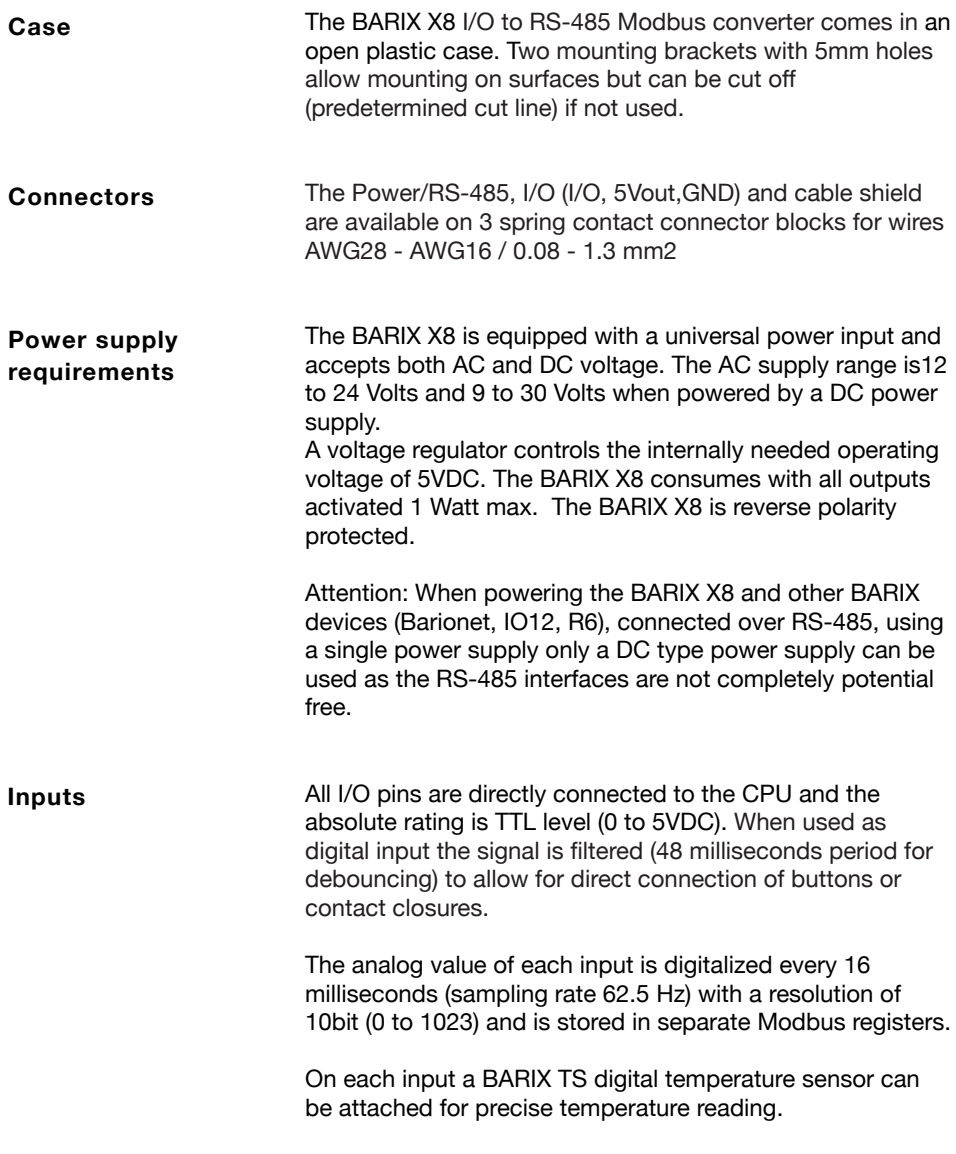

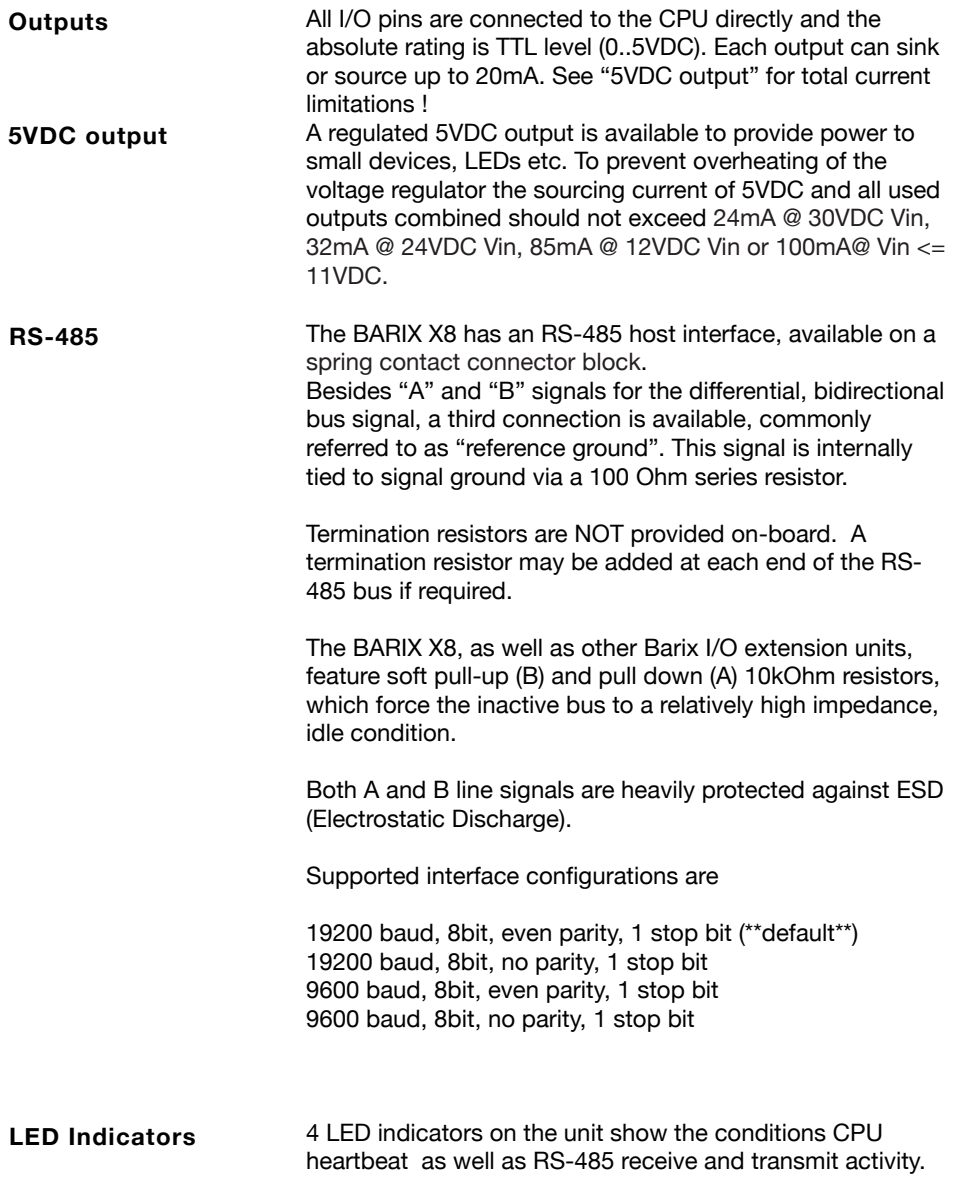

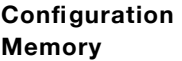

The BARIX X8 contains 256 bytes of non volatile configuration memory (EEPROM) which can be read and (most of it) written via standard Modbus commands.

## **Connectors**

**Connector Pin out overview**

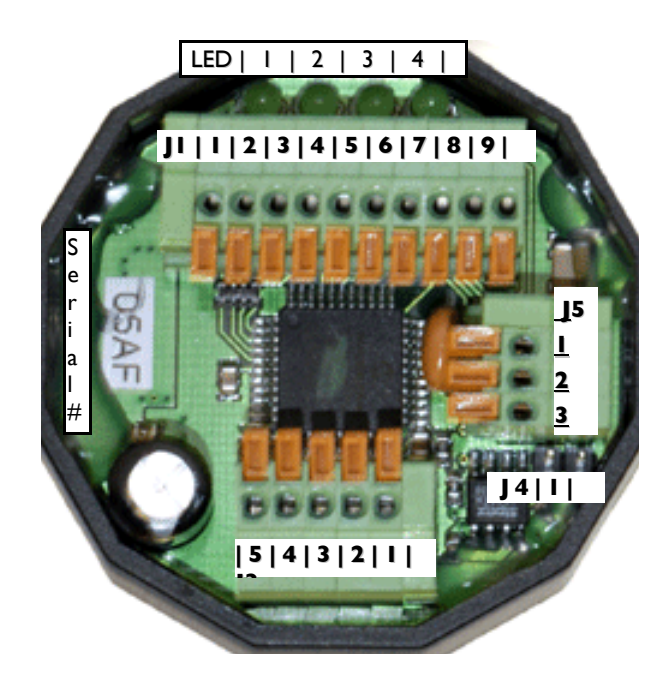

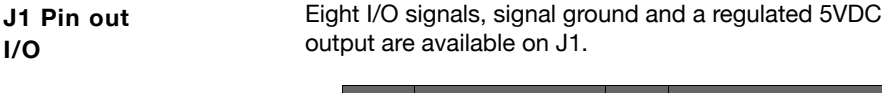

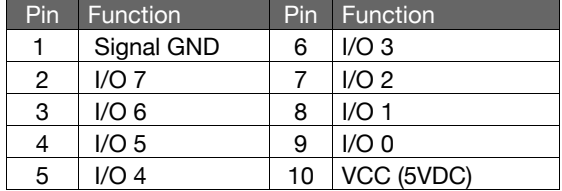

For ratings see sections "Inputs", "Outputs" and "5VDC output" in chapter "Hardware".

J3 can be used to connect the supply voltage and the RS-485 bus to the unit. An additional "Reference Ground" pin is provided (connected to the Signal ground of the BARIX **J3 Pin out Power/RS-485**

X8 via a 100 Ohm resistor) and can be used for grounding applications.

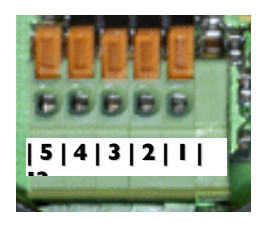

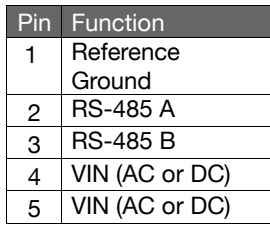

### **J4 Pin out GND/Shield Jumper**

The Jumper J4 can be used to connect the 3 Shield pins on J5 to "Signal GND" when required.

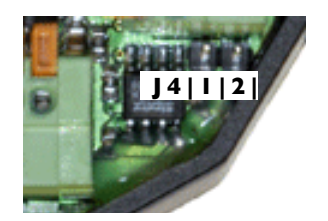

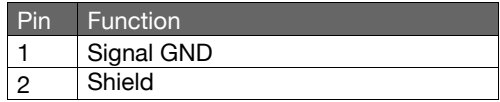

### **J5 Pin out Shield**

J5 provides three pins for connecting shielded cables to the BARIX X8. The three shield terminals are connected to signal ground and to VCC via two 10nF capacitors. (See also J4 jumper for connecting the 3 shield pins on J5 to "Signal GND")

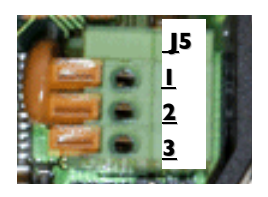

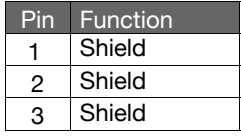

**LED 1..4 Functions**

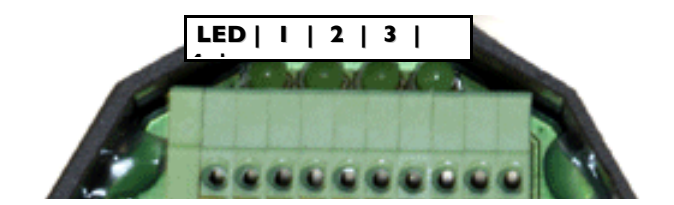

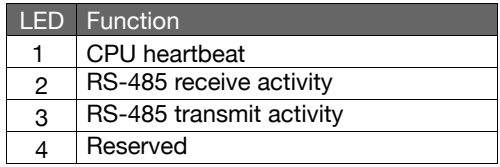

# **Protocol support**

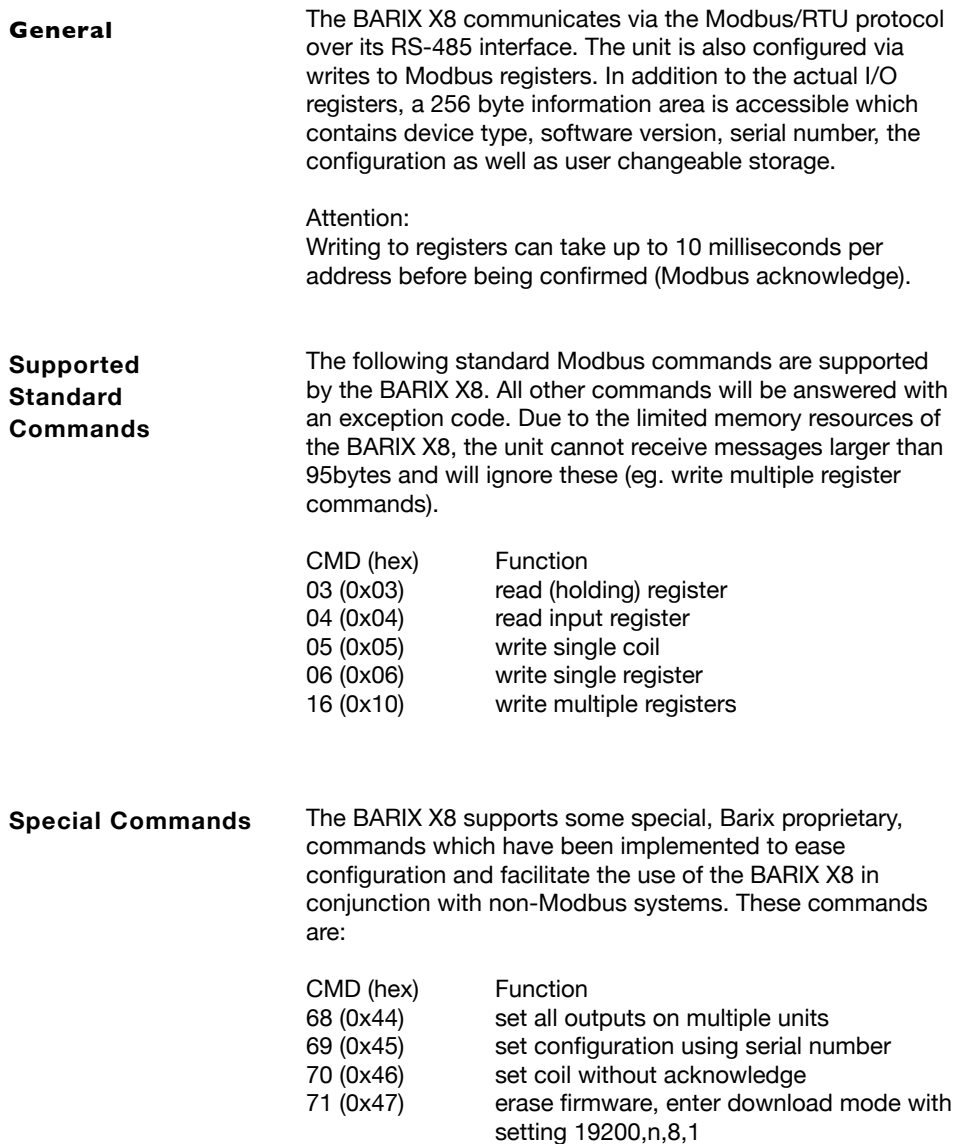

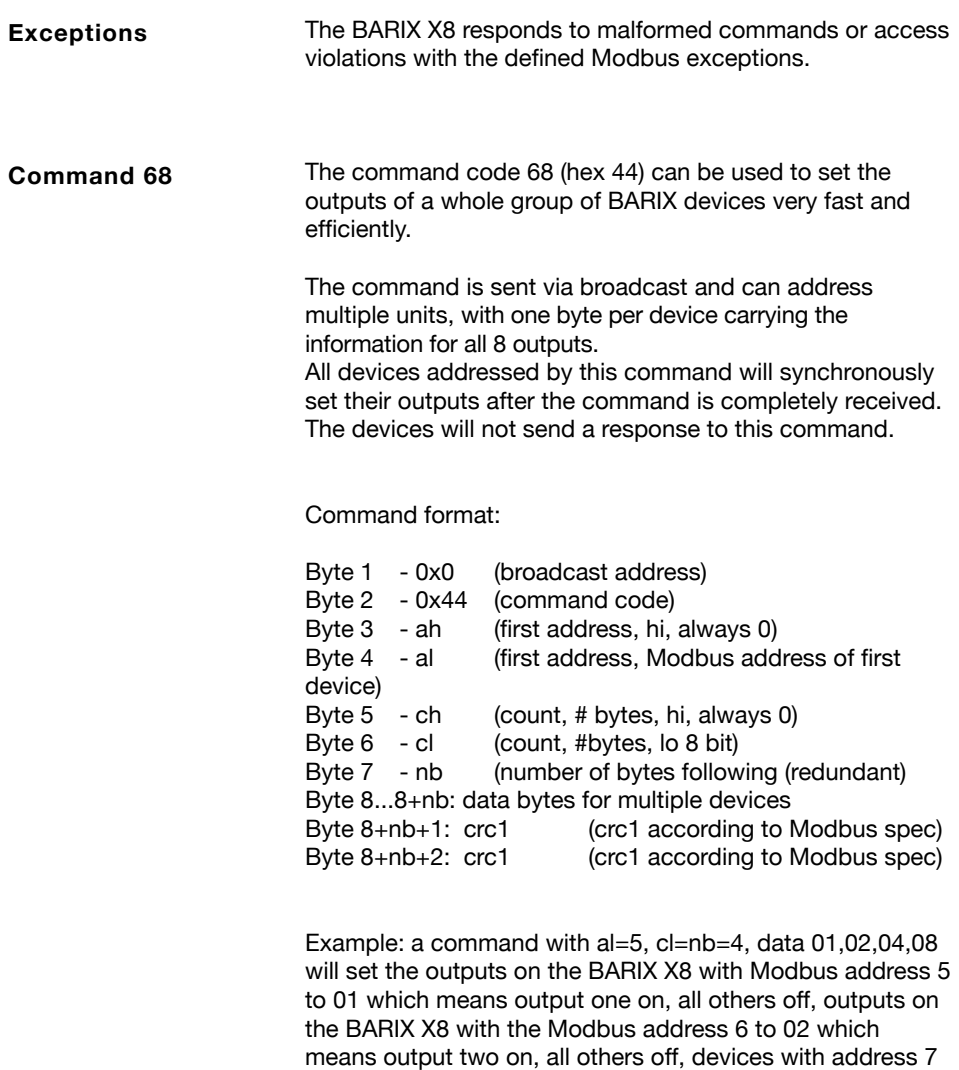

and 8 accordingly.

All other devices with Modbus addresses 1..4 and 9..255 are not affected by the command.

#### The command code 69 (hex 45) is used to set a BARIX X8 device which is connected to the bus and whose address is unknown (but serial parameters are correct). The command can also be sent multiple times with different **Command 69**

serial parameters to find the device. The serial number of the device, which can be found on a label on the unit (format xxx-yyy), needs to be inserted into this block to address a specific unit. The block is sent out as a Modbus "broadcast".

Bytes 272, 273, 274, 275 of the Modbus register map (configuration memory positions 16..19) will be written with the provided information if the serial number matches.

Command format:

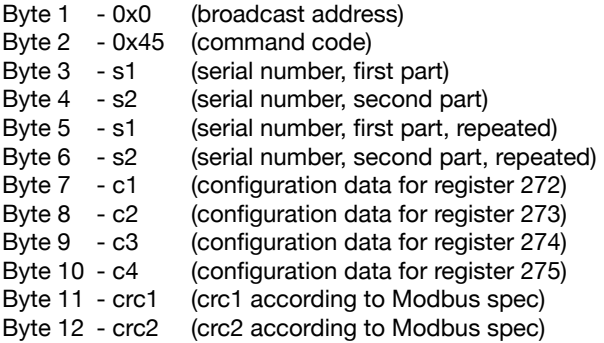

Despite the broadcast addressing, the unit will respond with an acknowledge (containing bytes 1..6 plus crc) !

#### The command code 70 (hex 46) is used to set an BARIX X8 output without a return acknowledgment. The command uses the exact syntax of the 05 (set coil) command, but the BARIX X8 does not send an answer and is immediately ready to receive the next message. The command should be sent addressed to the device address and NOT as a broadcast, otherwise all BARIX X8 units on the bus will react to it. **Command 70**

This command has been added to the BARIX X8 to allow slow systems, which are not Modbus native and cannot

react fast to serial input (like common home automation systems) to set a series of outputs of one or multiple BARIX X8 units without the need to observe Modbus message timeouts, answers etc.

The command code 71 (hex 47) is used to erase the firmware of a BARIX X8 device which is connected to the bus and whose address is unknown (but serial parameters are correct). The command can also be sent multiple times with different serial parameters to find the device. The serial number of the device, which can be found on a label on the unit (format xxx-yyy), needs to be inserted into this block to address a specific unit. The block is sent out as a Modbus "broadcast". **Command 71**

> After erasing the firmware the device will go into the download mode with serial settings 19200,n,8,1.

Command format:

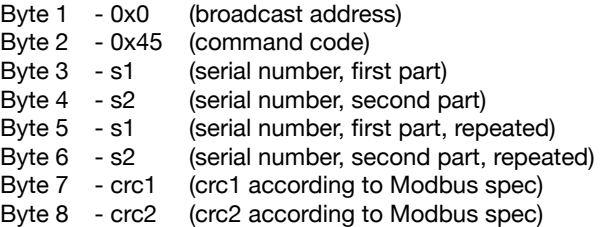

Despite the broadcast addressing, the unit will respond with an acknowledge (containing bytes 1..6 plus crc) !

## Configuration

#### **Default Parameters**

The BARIX X8 is configured via the RS-485 interface using standard Modbus commands.

If the address of the device is not known, it can be reset to default parameters by the following method:

- disconnect the device from power supply
- install a wire between pin 8 and pin 9 on J1

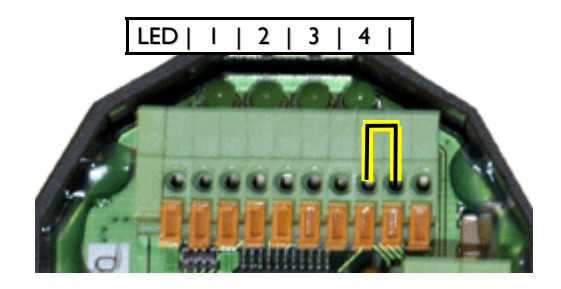

• reapply power to the device

The BARIX X8 will lite up all 4 LEDs and the  $3<sup>rd</sup>$  LED will blink showing that the default parameters are stored in the non volatile memory. No communication is possible at this moment.

- disconnect the device from power supply
- remove the wire between pin 8 and pin 9 on J1
- reapply power to the device

Now the device can be addressed on Modbus address 255 using the following serial settings: 19200 Baud, even parity, 1 stop bit

#### **Contacts on inputs**

The BARIX X8 features 8 I/Os which are set to work as inputs by default (Reg. 276=00h). The internal pull up resistors are enabled by default (Reg. 273=FFh). Buttons or contact closures can be attached to each input and to signal ground as shown in the schematic below.

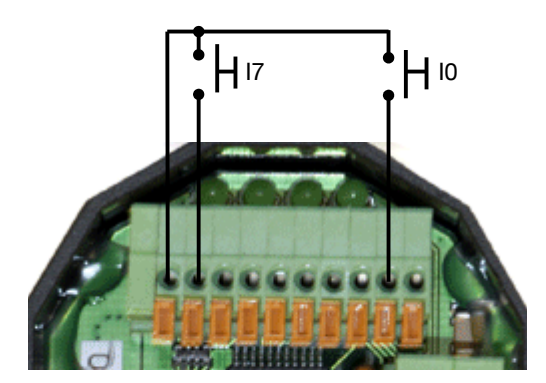

#### **LEDs on outputs**

The 8 I/Os of the BARIX X8 can be set to work as outputs (Reg. 276=FFh). LEDs can be attached between each output and the 5VDC source as shown in the schematic below.

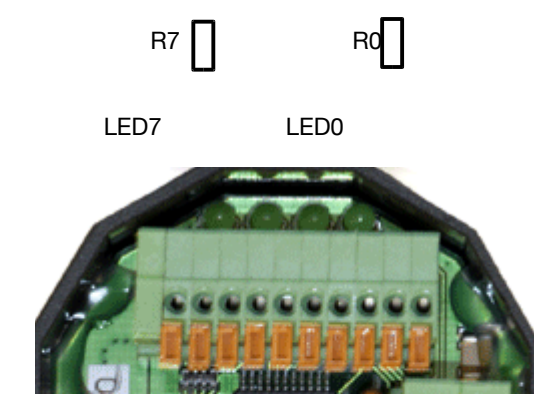

Each BARIX X8 I/O can be set to work either as input or output. External device TTL level I/Os can be attached to the I/Os and to signal ground as shown in the schematic below. **TTL devices on I/O**

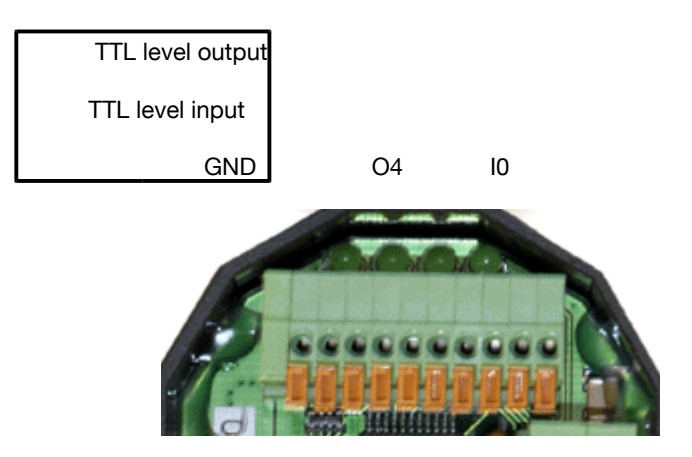

#### **WIEGAND device**

One WIEGAND device (keypad, reader) can be interfaced by connecting output D0 to I/O6 and output D1 to I/O7 which are both inputs by default.

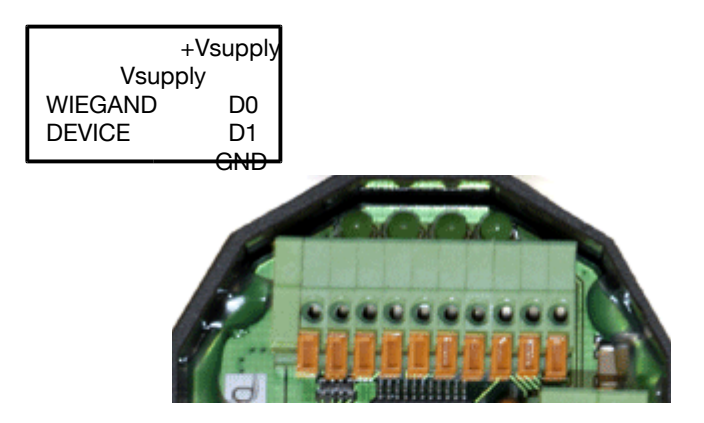

The WIEGAND interface is enabled by setting Bit 6 of register 274 (Reg. 274 OR 40h).

**BARIX AG |** 14/33

To check if WIEGAND data is available the register 11 has to be read. The lower Byte will contain the amount of Bits received.

If it is 00h then no new data was received. The higher Byte contains a bitmap of found temperature sensors (see next page)

The Bits of the received WIEGAND data are shifted in (from right to left) into the Registers 12 to 16 (5x16=80 bits max):

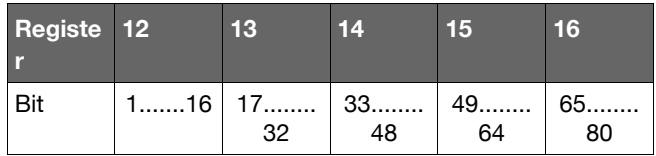

Example:

Register 11: 2B1A 1Ah=26 Bits Register 12: A8DF Register 13: D8CA

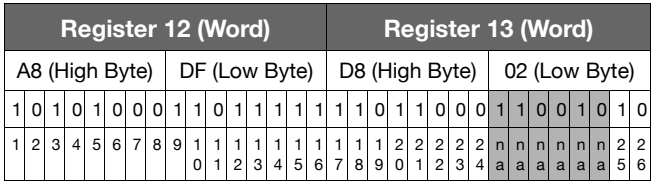

Note: As the Bits are shifted in from right to left, the Bits in the last Byte are right aligned. The unused Bits can contain old data ! To obtain correct data the last Byte must be masked.

In the above example with 26 Bits the mask for the last Byte is:

$$
2^0 + 2^1 = 1 + 2 = 3
$$

Now let us mask the data received:

 $C$ Ah AND  $03h = 02h$ 

So the WIEGAND data in this example is in fact:

A8 DF D8 02

The BARIX X8 keeps this data in the registers 12 to 16 and will NOT read further WIEGAND data until register 11 is cleared (Reg.  $11 = 00h$ ).

#### **Barix TS Temperature Sensors**

Barix offers a rubber encapsulated digital 1-wire temperature sensor (DS18B20) under the product name BARIX TS.

Features: 12 bit resolution, 0.5C accuracy from –10°C to +85°C, wide range: –55°C to +125°C (–67°F to +257°F)

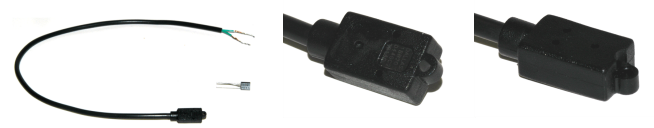

The sensor cable has a green wire (GND) and green wire with a white strip (DQ). Up to 8 Barix TS sensors can be attached to the BARIX X8 as shown in the schematic below:

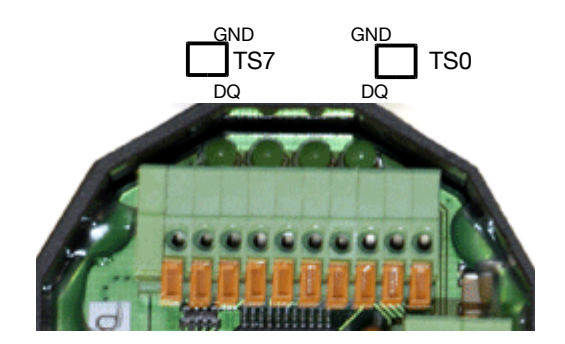

At Power-Up the BARIX X8 is scanning all 8 inputs (I/O0 – I/O7) for attached TS sensors. Each found sensor is represented by the corresponding Bit in the High Byte of register 11:

2 TS sensors attached to I/O0 and I/O7:1000 0001b = 8100h

The raw data of each TS sensor (typically 12bit resolution, see Dallas data sheet) value is stored in the Modbus registers 3 to 10.

Example code for calculation in degree Celsius: IF value  $<$  32768 THEN temperature  $=$  value  $/$  16.0 ELSE temperature =  $($ value - 65536 $)$  / 16.0

**ENDIF** 

Note: Divide by 2 (instead of 16) when using 9bit sensors !

Examples:

Register 3 = 0181h, calculation: 385 /16 = 24.0625 °C Register 3 = FF5Eh, calculation: (65374-65536) /16 =  $-10.125$  °C

## **Connecting a Barix Barionet controller**

#### **Power wiring**

The Barix Barionet is powered using pin 15 (Vcc) and pin 16 (Vss). In order to power the BARIX X8 connect two wires to the Barix Barionet:

- connect Pin 15 (J6) to Pin 4 (J3) of the BARIX X8 (VIN)
- connect Pin 16 (J6) to Pin 5 (J3) of the BARIX X8 (VIN)

Attention: do not use a AC power supply when connecting the BARIX X8 to Barionet ! Use a DC power supply instead !

Connecting the RS-485 bus is simple as the RS-485 signals are available on J7 which is also a detachable screw terminal block: **RS-485 wiring**

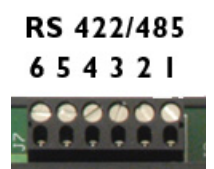

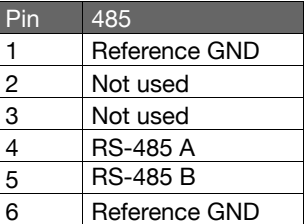

- connect Pin 4 (J7) to Pin 2 (J3) of the BARIX X8 (RS-485 A)
- connect Pin 5 (J7) to Pin 3 (J3) of the BARIX X8 (RS-485 B)

When communication problems occur two measures can be taken to improve the RS-485 signal quality.

When using two separate power supplies a third wire should be used to ensure a common voltage level : **Reference wire**

• Connect Pin 1 or Pin 6 (J7) to Pin 1 (J3) of the BARIX X8

When the two devices need to be connected over a long distance both sides of the cable should be terminated using a 100 Ohm **RS-485 termination**

resistor to suppress signal reflections:

• Connect a 100 Ohm resistor between Pin 4 and Pin 5 (J7) directly at the terminals of the Barionet controller

• Connect a 100 Ohm resistor between Pin 2 and Pin 3 (J3) directly at the terminals of the BARIX X8

The BARIX X8 implements some registers in the Modbus address space. Access to unimplemented locations generates an exception. The Modbus address space is divided into multiple address maps, all 65536 registers in size. The BARIX X8 implements the "coils" (output bits) and the "registers" (16 bit). Reading back discrete (1bit) values is not supported. **Attention: All Modbus addresses count from 1, while the protocol addresses start at 0. This documentation uses the Modbus register number – in the protocol the address must be one less !! Example: Modbus register 1 is addressed in Modbus/RTU as "0".**  The state of the outputs can be set/reset using "set coil" and "write register" commands. In addition, the state of the outputs can be read back using the "read register" command. In the "coil" address map, only positions 1..8 (Modbus/RTU addresses 0..7) are populated in the BARIX X8, which are mapped to outputs 1..8. Write access to any other address is prohibited. In the "register" address map, the outputs can be written simultaneously by accessing register 1. Bit 0 is output 1, bit 1 is output 2, ... bit 7 is output 8. The state of the inputs 0 to 7 can be read using the "read input register" command on register 2 (see corresponding Bits 0 to 7). The analog values (10bit res. [0..1023] / sampling rate 62.5 Hz) of each input can be read using the "read input register" command on register 3 (input 0) to 10 (input 7). When a Barix TS temperature sensor is connected the **Live I/O**

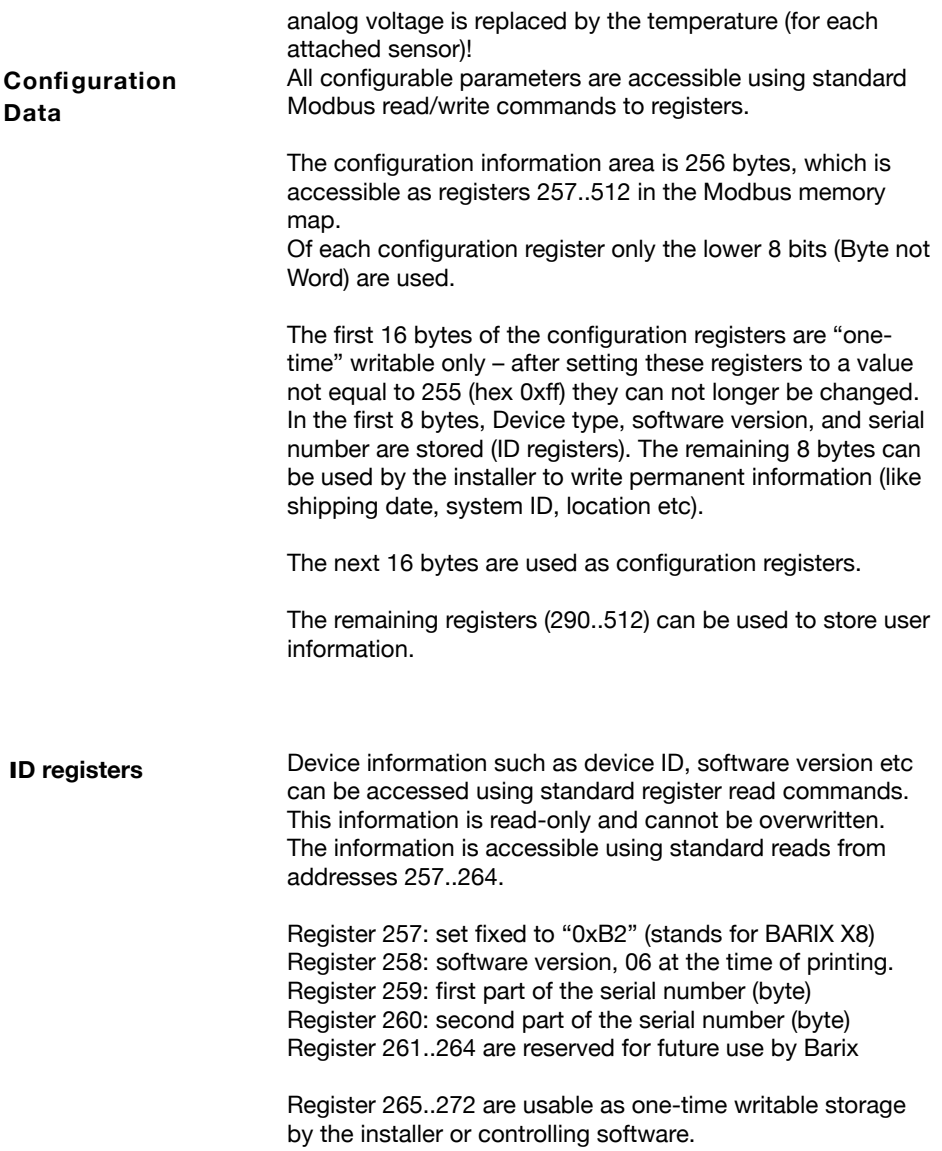

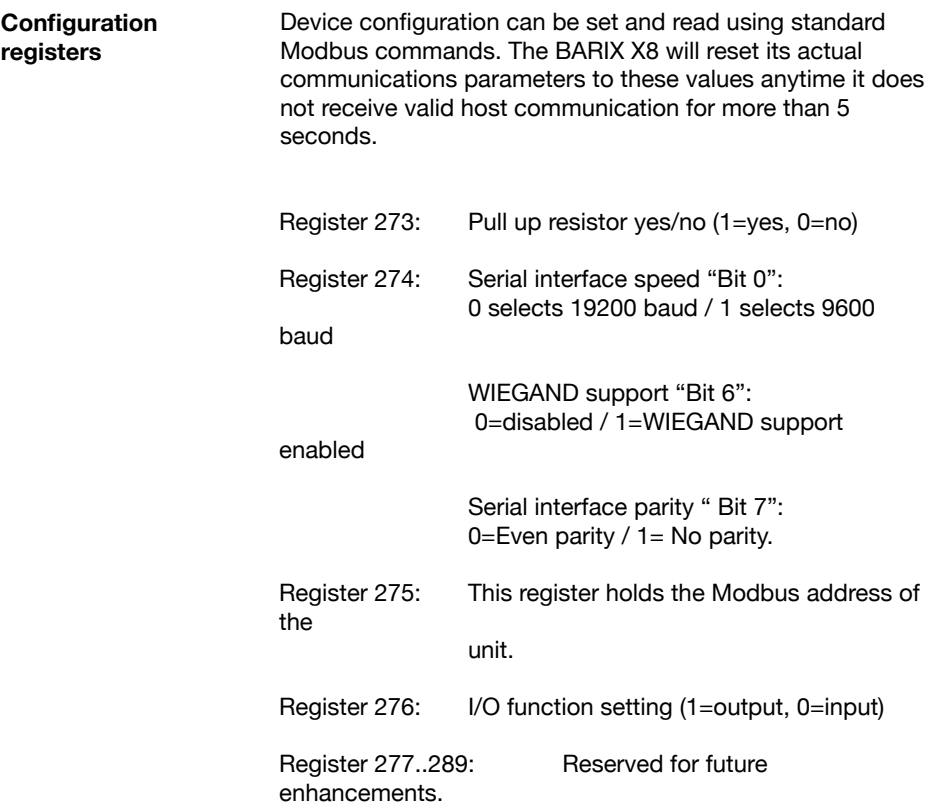

## **Complete Register Map**

Detailed "register" map – again – please note that the protocol address in Modbus/RTU is the register number less one !!

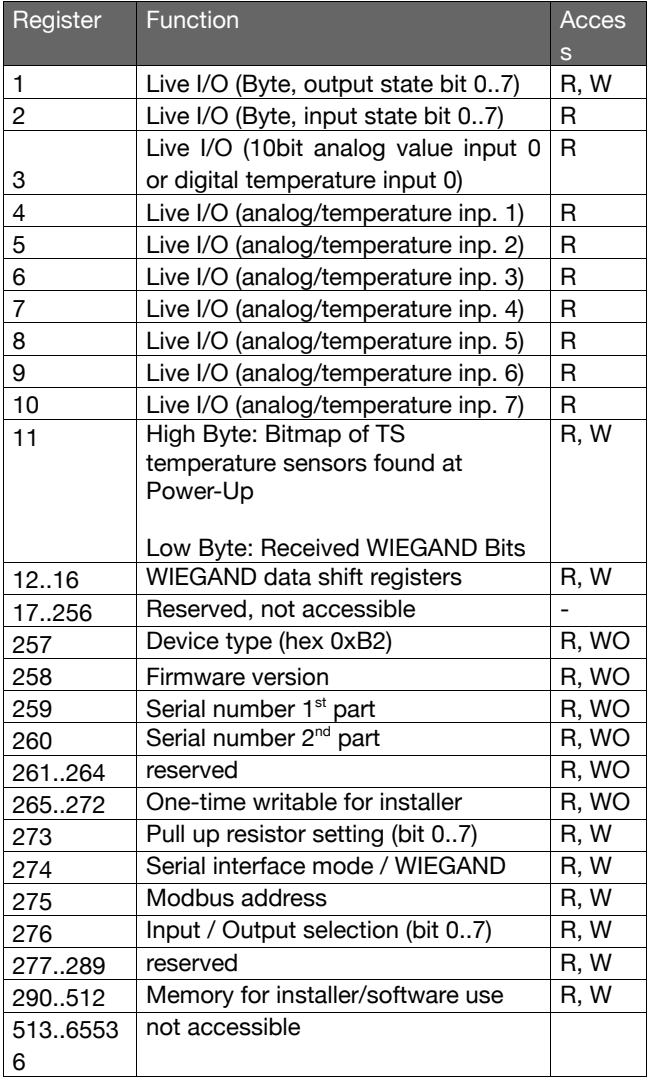

Access explained:

R stands for "Read", W for "Write", WO for "Write Once"

## **Complete Coils Map**

Detailed "coils" map – please note that in the protocol, address in Mobus/RTU is the coil number less one !!

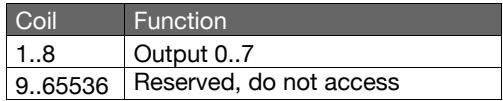

# Technical specifications

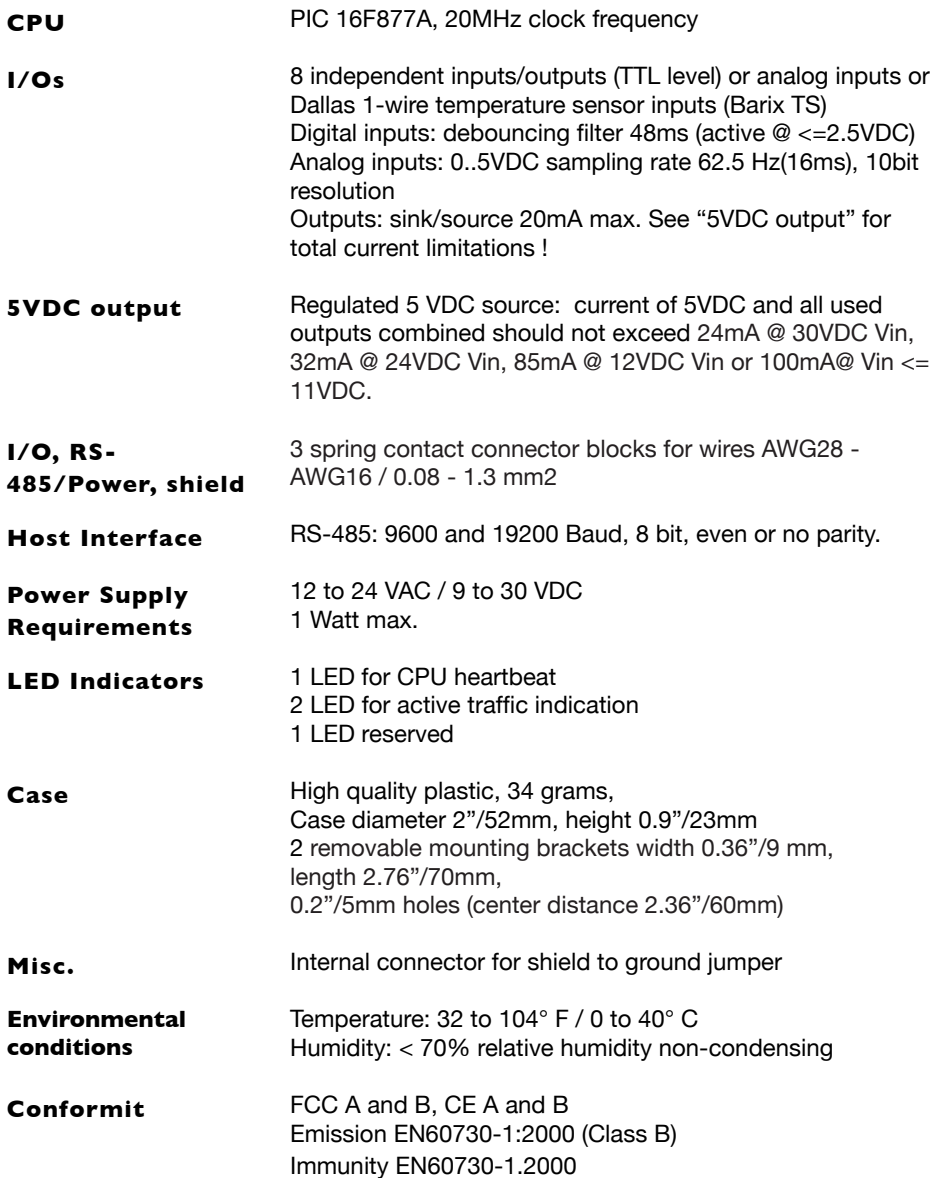

2006 Barix AG, Zürich, Switzerland.

All rights reserved.

The newest information about our devices and the latest version of this manual is available via download from our website, www.barix.com.

We explicitly reserve the right to change and improve the product without notice.

All trademarks mentioned belong to their respective owners.

Barix, BARIX X8 and Barionet are trademarks of Barix AG, Switzerland and are registered in certain countries.

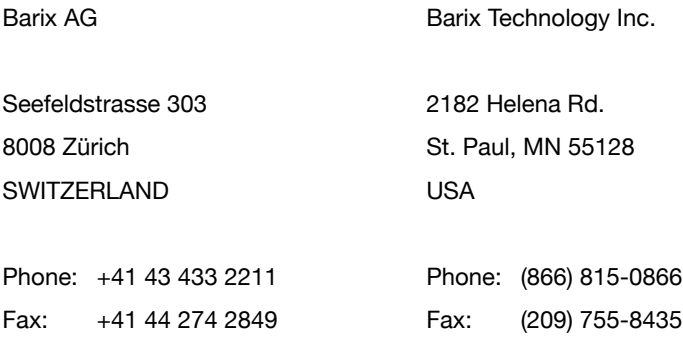

Internet

web: www.barix.com

email: sales@barix.com

support: support@barix.com